**Personal Options** You are put in the Touchtone "Personal

Options" interface

#### You can press:

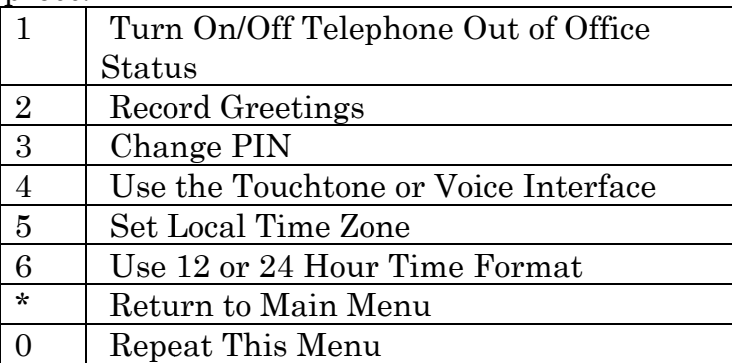

# I If you press 2 to **Record G reetings**

You can press:

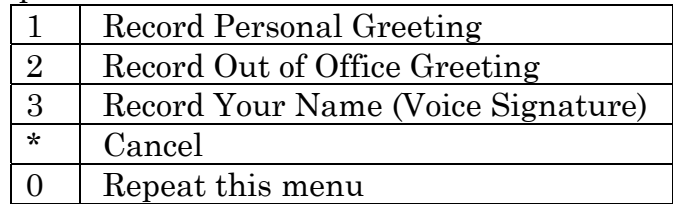

*Import tant: Don't w write down or r share your P PIN It allowws access to bboth voice ma il and email.*

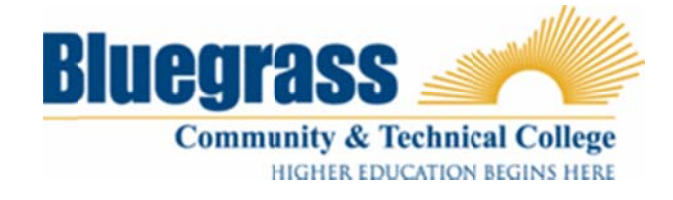

# **Exchange Unified Messaging**

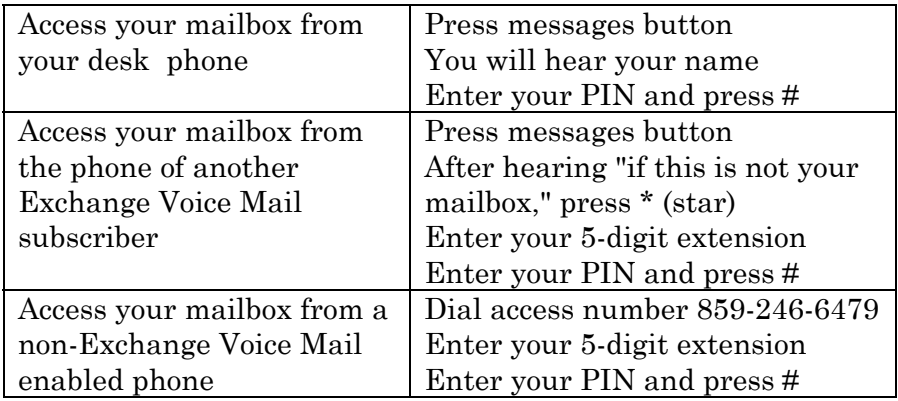

# **Exchange Voice Mail Main Menu**

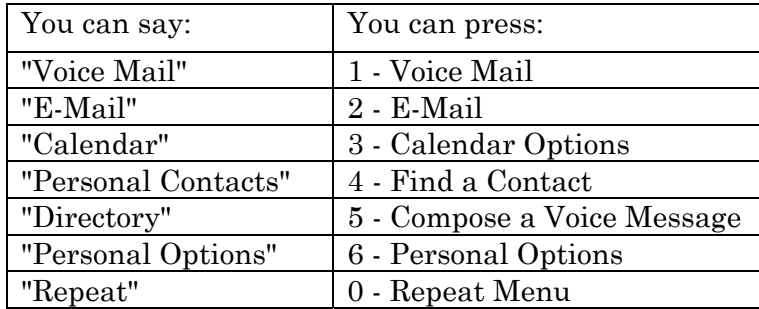

**Voice Mail** Voice messages are played, with "from" and "date" indicated.

**E-Mail** E-mail messages are read.

**Calendar** Prompts will guide you through the Calendar options that are available over the phone.

**Personal Contacts** or **Find a Contact**, you can search your contact list you set up using your computer.

**Directory** Follow the same procedure used above to search the Directory

# **While** Listening to Voice Mail Message

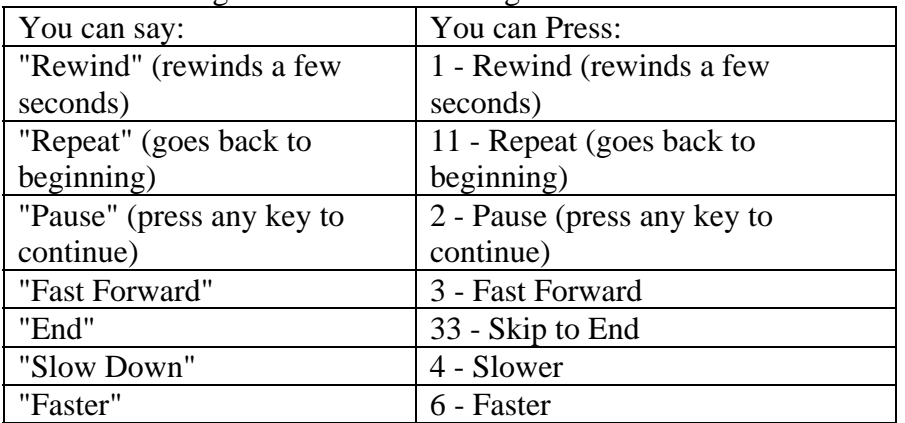

# **While** or **After** Listening to Voice Mail Message

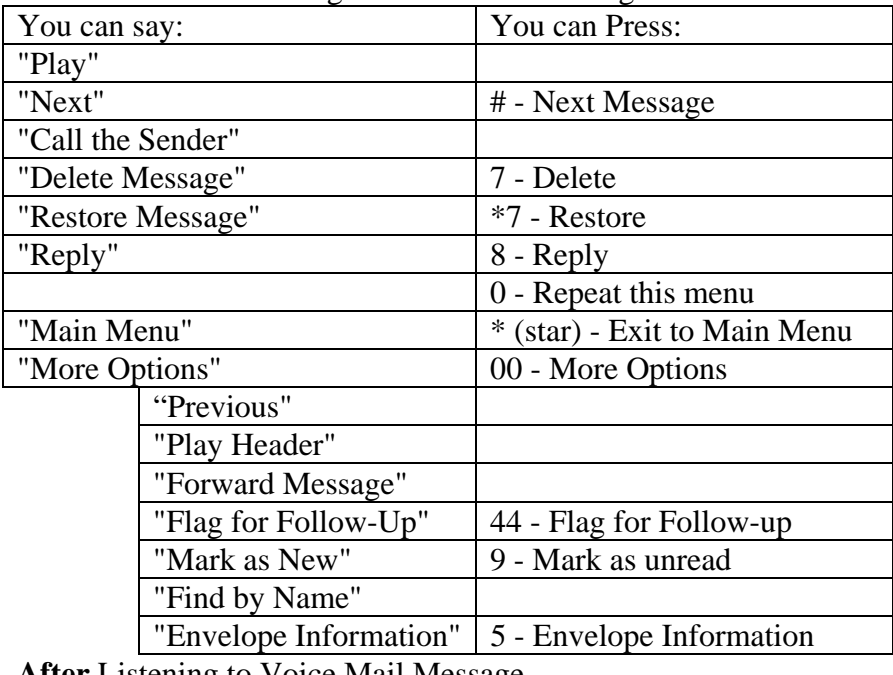

**After** Listening to Voice Mail Message

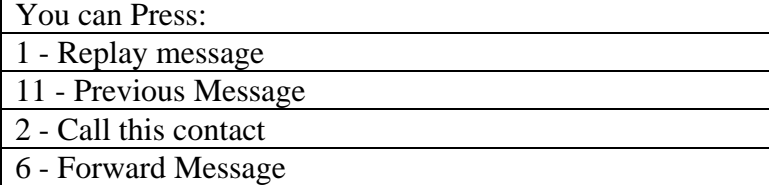

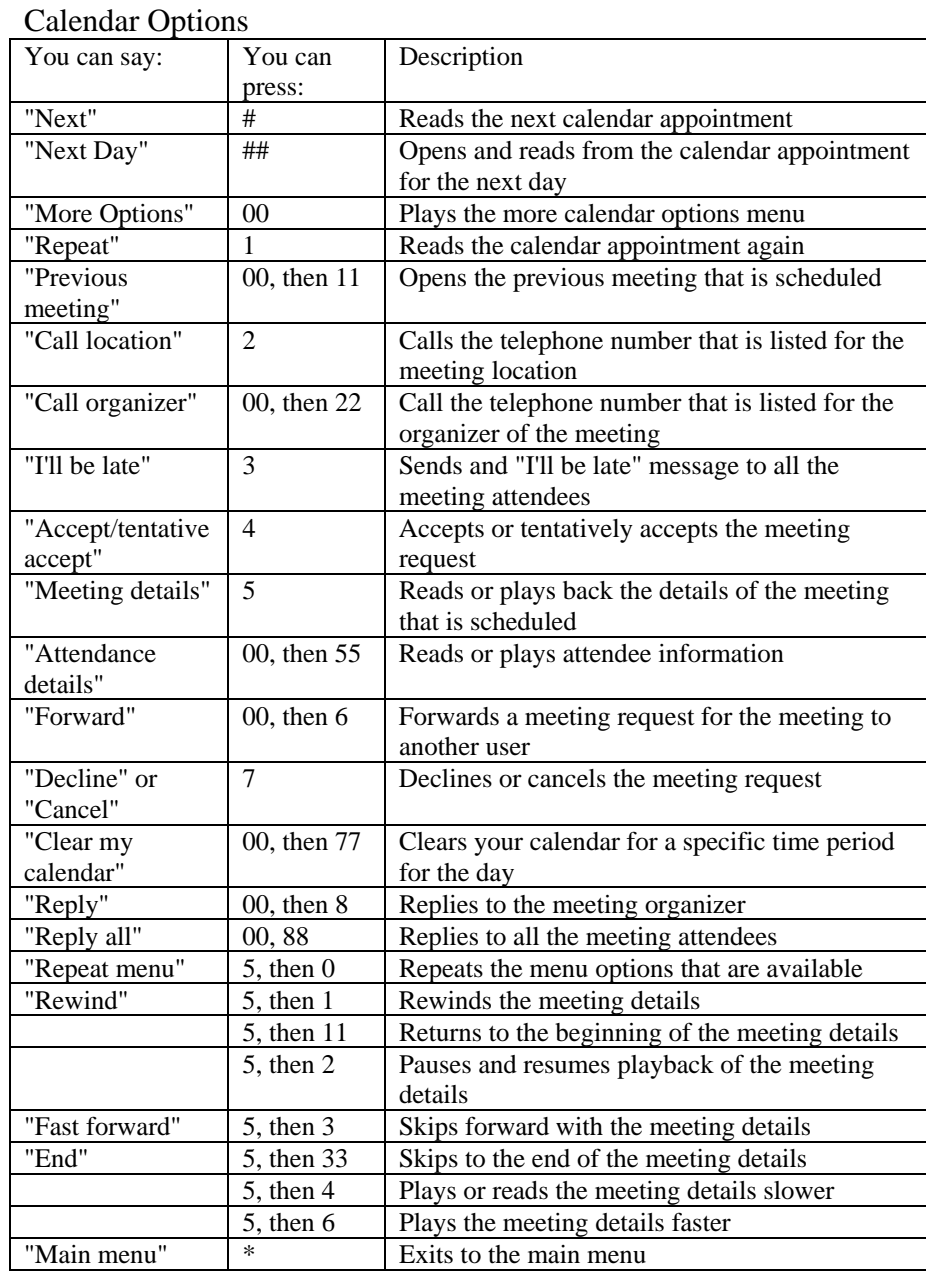